# **AWS S3 Bucket Operations**

# **(A360 Custom Package)**

**Release 1.0**

Automation Anywhere Inc. September 16, 2021

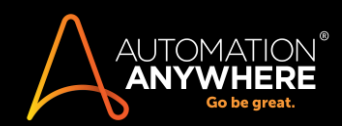

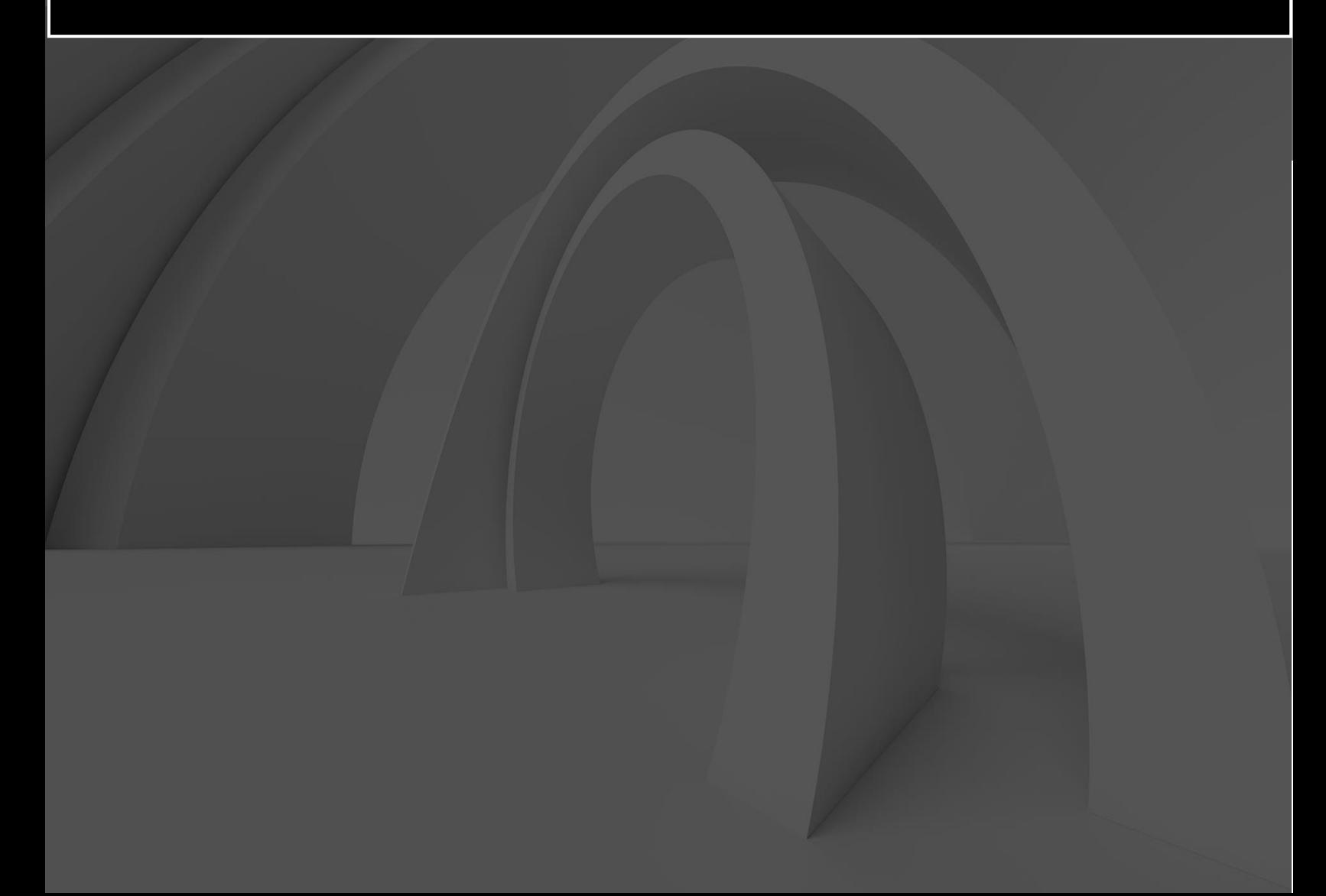

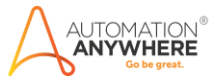

# **Contents**

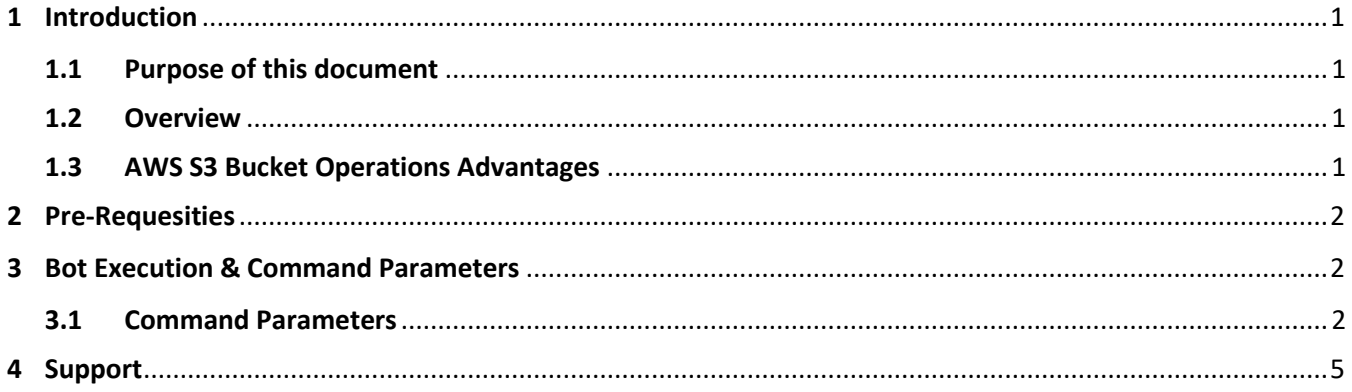

# <span id="page-1-0"></span>**1 Introduction**

## <span id="page-1-1"></span>1.1 Purpose of this document

This document aims at explaining:

- Features of AWS S3 Bucket Operations
- Pre-requisites
- How to setup and execute the Bot

#### <span id="page-1-2"></span>1.2 Overview

AWS S3 Bucket Operations bot helps us automate routine AWS cloud operations in S3 buckets.

The AWS Access Id and Secret Key can be passed from credential vault and are managed with a session.

- 1. The "Start Session" action saves the Access Id and Secret Key passed securely from vault and maintains it throughout the session. The "End Session" Action removes these values from the session.
- 2. The "Create Bucket" action creates a bucket of the given name if it does not already exist. Bucket name passed should be in small letters. If the bucket already exists, it will throw an exception.
- 3. The "[Get](https://s3.console.aws.amazon.com/s3/buckets/bucketnamehere123?region=ap-south-1) S3 Bucket Names" action takes the session as input and returns a list of bucket names for the root user. This list can be iterated to get each bucket.
- 4. The "Check If Bucket Exists" action takes the session and bucket name as input. It returns a Boolean variable "True" if a bucket with the given name exists and "False" otherwise.
- 5. The "Delete a Bucket" action takes the session and a bucket name as input and deletes the bucket if empty. Non-empty buckets cannot be deleted. The action gives an exception if the bucket does not exist or if is not empty.
- 6. The "Upload a file to a given S3 bucket" takes the session, bucket name, full file path and file name in Bucket. This action uploads the local file to the given S3 bucket.

# <span id="page-1-3"></span>1.3 AWS S3 Bucket Operations Advantages

1. These actions help in managing basic cloud operations without needing to login to the AWS UI.

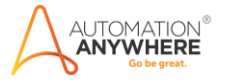

- 2. Unlike the DLL, this does not require .net to be installed on the runner.
- 3. It is more user-friendly than DLL since it does not require us to enter the namespace, class and function.
- 4. Can be configured for any AWS Account whose Access Id and Secret Key can be put in vault
- 5. Allows programmatic access to bucket names and status to automate cloud management

# <span id="page-2-0"></span>**2 Pre-Requesities**

- AWS Access Id and Secret Key should be put in credential vault
- The AWS account should be assigned S3 bucket programmatic access by the IAM user
- The AWS Region should be provided to the "Start Session Action"

# <span id="page-2-1"></span>**3 Bot Execution & Command Parameters**

#### <span id="page-2-2"></span>3.1 Command Parameters

#### **1. Start Session Action**

- Session Name
- AWS Access Id
- AWS Secret Key
- AWS Region

#### **AWS Package: Start Session**

Helps save variables in session

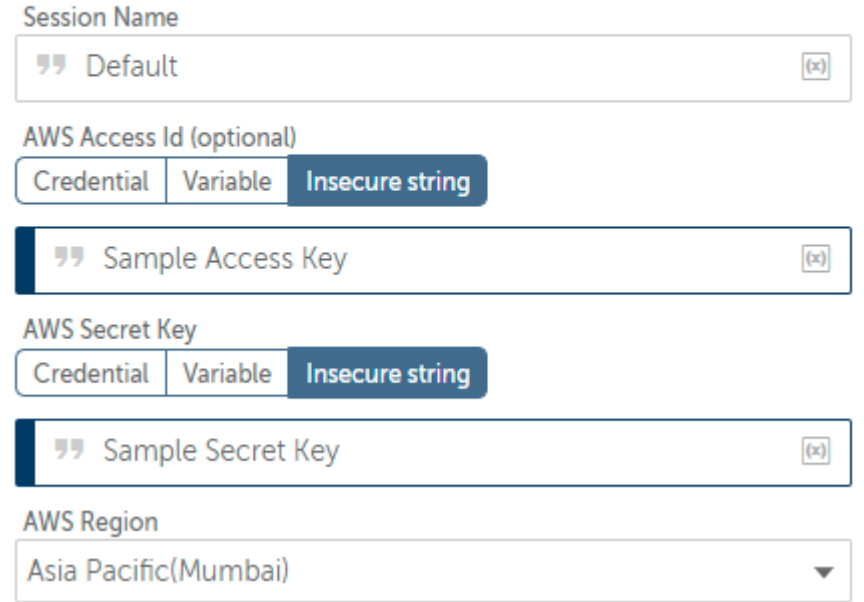

#### **2. End Session Action**

• Session Name

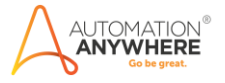

 $\left( \mathbf{x}\right)$ 

 $\left( \mathbf{x}\right)$ 

# **AWS Package: End Session**

Helps close the session

**Session Name** 

**99** Default

#### **3. Get S3 Bucket Names**

- Session Name
- Returns the list of buckets into a A360 list variable.

# AWS Package: Get S3 Bucket Names

Get a list of S3 Buckets created for the region

# **Start AWS Session 77 Default**

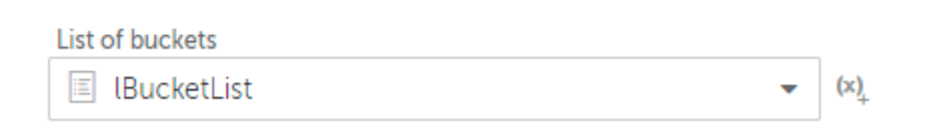

#### **4. Check If Bucket Exists**

- Session Name
- Bucket Name
- Returns a Boolean variable bBucketExists

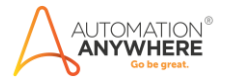

# AWS Package: Check if bucket exists

Check if an S3 bucket with a given name exists for the account

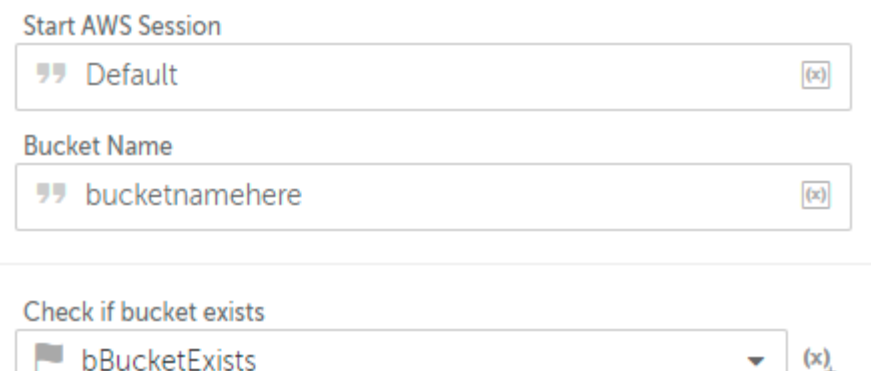

## 5. **Delete an S3 Bucket**

- Session Name
- Bucket Name

#### AWS Package: Delete an S3 bucket

Delete an existing bucket with a given name

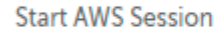

**99** Default

 $(x)$ 

**Bucket Name** 

**JJ** bucketnamehere

 $\boxed{\left( x\right) }$ 

## **6. Upload a file to a given S3 Bucket**

- Session Name
- Bucket name
- Full File name with Extension
- File Name in S3 bucket

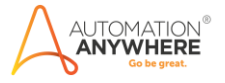

#### AWS Package: Upload a file to a given S3 Bucket

Upload a file from local folder into an S3 bucket

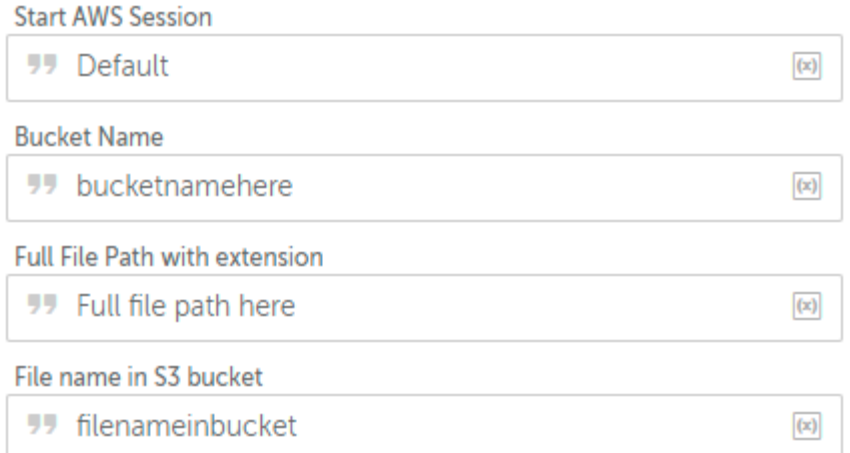

# <span id="page-5-0"></span>**4 Support**

Free bots are not officially supported. You can get access to Community Support through the following channels:

- You can get access to Community Support, connecting with other Automation Anywhere customers and developers on **APeople** – the [Bot Building Forum,](https://apeople.automationanywhere.com/s/topic/0TO6F000000clDdWAI/bot-building?language=en_US) the [Bot Store Support Forum,](https://apeople.automationanywhere.com/s/topic/0TO6F000000oT3rWAE/bot-store?language=en_US) or the [Developers Everywhere Group.](https://apeople.automationanywhere.com/s/group/0F96F000000l23JSAQ/developers-everywhere?language=en_US)
- Automation Anywhere also provides a [Product Documentation portal](https://docs.automationanywhere.com/) which can be accessed for

more information about our products and guidance on [Enterprise A2019](https://docs.automationanywhere.com/bundle/enterprise-v2019/page/enterprise-cloud/topics/release-notes/cloud-release-notes.html#Zj0vY2F0ZWdvcnkvZXhwbG9yZT9wPUV4cGxvcmU=)